Appendix 4-F

Python Programs to Create Annual Land Use

## Python Programs to Create Annual Land Use

Appendix 5.2-B includes two Python programs that were used to expidite extraction of land use by model cell. The first Phython program performed overlay functions with groundwater and surface water irrigation layers dryland and rangeland layers, and then extracted and calculated the portions of specific land uses by county. These data became the GIS potential curve shown in the Appendix 5.2-D charts. The second python program used the county data and a vector based model cell layer to further partition the land use into 1 mile by 1 mile cells. These data were exported to a table where adjustment factors based on all data sources (GIS potential, NASS Census of Agriculture, remotely sensed data) were applied to calculate estimated actual irrigation at the cell scale.

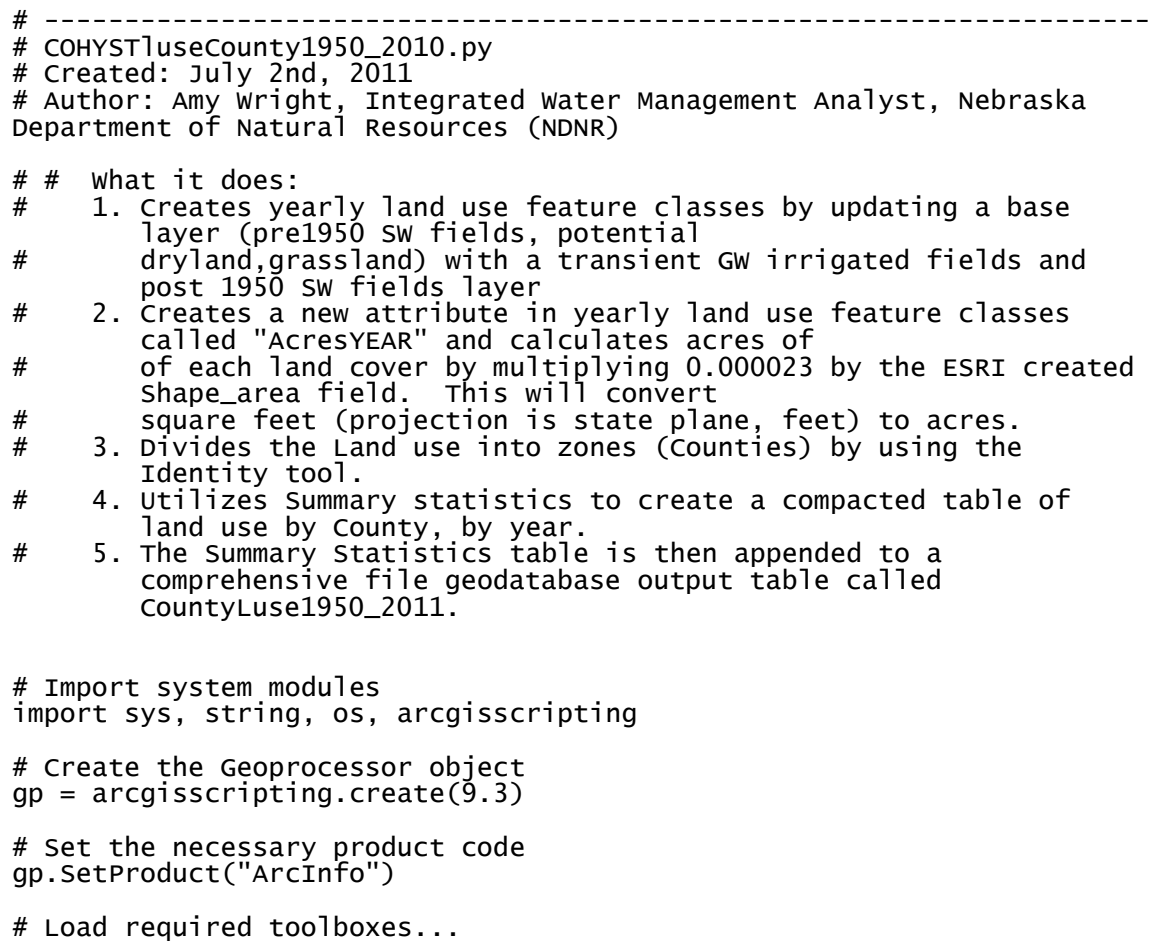

```
gp.AddToolbox("C:/Program Files (x86)/ArcGIS/ArcToolbox/Toolboxes/Data 
Management Tools.tbx") 
gp.AddToolbox("C:/Program Files (x86)/ArcGIS/ArcToolbox/Toolboxes/Analysis 
Tools.tbx") 
### Set working space, change working directory here 
gp.Workspace = 
 "C:\\azoller\\Projects\\Cohyst\\LandUse\\IrrigatedAcres\\AllNRDs\\COHYSTacres
Processing.gdb" 
wkspc = qp.Workspace
# Allow overwrite an existing file 
gp. OverwriteOutput = True# Set variables 
inFiles = wkspc + "\\Inputs" 
outFiles = wkspc + "\\CountyOutputs" 
baseLayer = inFiles + "\\CountyBasePre1950" 
timeSeries = inFiles + "\\CountyTimeSeries" 
timeSeriesComingled = "\\CountyTimeSeriesComingled" 
CountyZones = inFiles + "\\CountyZones" 
# Create a loop that creates new feature classes for each year between # 1950 
and 2010. The shapefiles contain polygon features that 
# represent multiple irrigated fields per county (i.e. multi-part # 
features), along with attributes to explain the summed number of irrigated 
acres for 
# that county. 
yr = 1950while yr < 2012: 
 # Time series variables 
 LuseByYr = outFiles + "\\COHYSTdryswgw_" + str(yr) 
 LuseByYrComingled = outFiles + "\\COHYSTlc_" + str(yr) 
 acresField = "Acres" + str(yr) 
 StatsByYr = wkspc + "\\CountyLC" + str(yr) + "stats" 
 StatsByYrQA = wkspc + "\\CountyLC" + str(yr) + "statsQA" 
 timeOut = outFiles + "\\COHYSTswgw" + str(yr) 
 timeOutComingled = outFiles + "\\COHYSTcomingled" + str(yr) 
 CountyTimeOut = outFiles + "\\CountyLC" + str(yr) 
 CountyOutputAll = wkspc + "\\CountyLC1950_2011stats" 
 CountyOutputAllQA = wkspc + "\\CountyLC1950_2011statsQA" 
     # Make a layer of the County Time Series feature class 
     # Then, Select Layer By Attributes using the year, and make a copy of the 
   selected features 
    timeLayer = inFiles + "\\select" + str(yr) 
     gp.MakeFeatureLayer(timeSeries, timeLayer) 
    selCondition = "IrrYr <= " + str(yr)
     gp.SelectLayerByAttribute_management(timeLayer, "NEW_SELECTION", 
   selCondition) 
     gp.CopyFeatures(timeLayer, timeOut) 
    timeLayerComingled = inFiles + "\\selectComingled" + str(yr)
 gp.MakeFeatureLayer(timeSeriesComingled, timeLayerComingled) 
 selCondition = "IrrYr <= " + str(yr) 
     gp.SelectLayerByAttribute_management(timeLayerComingled, "NEW_SELECTION", 
   selCondition) 
     gp.CopyFeatures(timeLayerComingled, timeOutComingled) 
     # Process: Update... 
     gp.repairgeometry_management(timeOut) 
     gp.Update_analysis(baseLayer, timeOut, LuseByYr, "BORDERS", "")
```

```
 gp.Update_analysis(LuseByYr, timeOutComingled, LuseByYrComingled, 
    "BORDERS", "") 
     # Process: Calculate Field... 
 gp.CalculateField_management(LuseByYrComingled, "GISAcres", "[Shape_Area] 
    * 0.000023", "VB", "")
     # Use Identity to create zones of counties to tabulate areas for 
     gp.Identity_analysis(LuseByYrComingled, CountyZones, CountyTimeOut) 
 gp.CalculateField_management(CountyTimeOut, "GISacres", "[Shape_Area] * 
    0.000023", "VB", "") 
     # Process: Summary Statistics... 
     gp.Statistics(CountyTimeOut, StatsByYr, "GISacres SUM", 
     County;LCclass;LCcode")
     # Add a year and acres field to output stats table, and populate with 
   year of analysis, and associated acres 
 gp.AddField_management (StatsByYr,"Year", "short") 
 gp.CalculateField_management (StatsByYr, "Year", yr, "VB") 
 # Process: Summary Statistics for QA... 
 gp.Statistics(StatsByYr, StatsByYrQA, "SUM_GISacres SUM", "County;Year") 
 # Append individual tables to a table that contains all data 
 gp.Append_management(StatsByYr, CountyOutputAll) 
     gp.Append_management(StatsByYrQA, CountyOutputAllQA) 
     # go on to next year 
     print "moving on to next year" 
    yr = yr + 1del gp 
# --------------------------------------------------------------------- 
## COHYSTluseGrid_1950_2010 
## Created July 10, 2011 
## Author: Amy Wright, NDNR 
      what it does: This script takes land use outputs from
COHYSTluseCounty1950_2010.py, and 
      splits the vector features into 160 acre grid cells. From this, acres
of SW, GW, comingled 
## irrigated lands, as well as dryland and grassland acres are calculated 
for each grid cell, for<br>##    each year, and the
      each year, and the output is a table for each year. Since there may be
more than one 
      polygon for each land cover, unique land covers are summarized for each
grid cell, so there is one<br>##  and only one land coy
      and only one land cover row for each grid cell. The yearly output
tables are merged into one 
## combined output called GridLC1950_2011all. 
# Import system modules 
import sys, string, os, arcgisscripting 
# Create the Geoprocessor object 
qp = \arccoscript{i}gp = arccoscript{i}# Set the necessary product code 
gp.SetProduct("ArcInfo") 
# Load required toolboxes...
```

```
gp.AddToolbox("C:/Program Files (x86)/ArcGIS/ArcToolbox/Toolboxes/Data 
Management Tools.tbx") 
gp.AddToolbox("C:/Program Files (x86)/ArcGIS/ArcToolbox/Toolboxes/Analysis 
Tools.tbx") 
### Set working space*****************************Change working directory here,
if necessary************************************** 
gp.Workspace = 
 C:\\azoller\\Projects\\Cohyst\\LandUse\\IrrigatedAcres\\AllNRDs\\COHYSTacres
_GISprocessing.gdb" 
wkspc = gp.Workspace# Allow overwrite an existing file 
gp. Overwrite Output = True
# Set variables 
inFiles = wkspc + "\\Inputs" 
outFiles = wkspc + "\\GridOutputs" 
outFiles2 ="C:\\azoller\\Projects\\Cohyst\\COHYSTacres_GISprocessing\\GridOutputs.gdb" 
baseLayer = inFiles + "\\GridBasePre1950" 
baseLayers = wkspc + "\\TestMultiPart\\GridBasePre1950s" 
timeSeries = inFiles + "\\GridTimeSeries" 
timeSeriesComingled = "\\GridTimeSeriesComingled" 
GridZones = inFiles + "\\GridZones" 
# Create a loop that creates new feature classes w/ divided land cover by 
grid cell 
\textcolor{blue}{\#} for each year between 1950 and 2010.
yr = 1950while yr < 2011: 
 # Time series variables 
 timeOut = outFiles2 + "\\COHYSTGRIDswgw" + str(yr) 
 # timeOuts = outFiles + "\\COHYSTGRIDswgws" + str(yr) 
 timeOutComingled = outFiles2 + "\\COHYSTGRIDcomingled" + str(yr) 
 LuseByYr = outFiles2 + "\\COHYSTGRIDdryswgw_" + str(yr) 
 LuseByYrComingled = outFiles2 + "\\COHYSTGRIDallLC_" + str(yr) 
 acresField = "Acres" + str(yr) 
 GridLCbyYr = outFiles2 + "\\GridLC_" + str(yr) 
 GridStatsByYr = wkspc + "\\GridLC" + str(yr) + "stats" 
 GridStatsByYrQA = wkspc + "\\GridLC" + str(yr) + "statsQA" 
 GridOutputAll = wkspc + "\\GridLC1950_2011stats" 
 GridOutputAllQA = wkspc + "\\GridLC1950_2011statsQA" 
     # Make a layer of the County Time Series feature class 
     # Then, Select Layer By Attributes using the year, and make a copy 
   of the selected features
 timeLayer = inFiles + "\\select" + str(yr) 
 gp.MakeFeatureLayer(timeSeries, timeLayer) 
 selCondition = "IrrYr <=" + str(yr) 
     gp.SelectLayerByAttribute_management(timeLayer, "NEW_SELECTION", 
     selCondition) 
     gp.CopyFeatures(timeLayer, timeOut) 
     timeLayerComingled = inFiles + "\\selectComingled" + str(yr) 
     gp.MakeFeatureLayer(timeSeriesComingled, timeLayerComingled) 
    \frac{1}{\text{se}}Condition = "Irr\gammar <= " + str(yr)
     gp.SelectLayerByAttribute_management(timeLayerComingled, 
     NEW_SELECTION", selCondition)
     gp.CopyFeatures(timeLayerComingled, timeOutComingled)
```

```
 # Process: Update... 
     # gp.MultipartToSinglePart_management(timeOut, timeOuts) 
     gp.Update_analysis(baseLayers, timeOut, LuseByYr, "BORDERS", "") 
 gp.Update_analysis(LuseByYr, timeOutComingled, LuseByYrComingled, 
 "BORDERS", "") 
     # Process: Calculate Field... 
 gp.CalculateField_management(LuseByYrComingled, "GISAcres", 
 "[Shape_Area] * 0.000023", "VB", "") 
     # Use Identity to create zones of counties to tabulate areas for 
 gp.Identity_analysis(LuseByYrComingled, GridZones, GridLCbyYr) 
 gp.CalculateField_management(GridLCbyYr, "GISacres", "[Shape_Area] 
     * 0.000023", "VB", "") 
     # Process: Summary Statistics... 
    gp.Statistics(GridLCbyYr, GridStatsByYr, "GISacres SUM", 
     "RowCol_ID;County;LCclass;LCcode") 
 # Add a year and acres field to output stats table, and populate 
with year of analysis, and \quad # associated acres
 gp.AddField_management (GridStatsByYr,"Year", "short") 
 gp.CalculateField_management (GridStatsByYr, "Year", yr, "VB") 
     # Process: Summary Statistics for QA... 
    gp.Statistics(GridStatsByYr, GridStatsByYrQA, "SUM_GISacres SUM", 
     RowCol_ID; Year")
     # Append individual tables to a table that contains all data 
     gp.Append_management(GridStatsByYr, GridOutputAll) 
     gp.Append_management(GridStatsByYrQA, GridOutputAllQA) 
     # go on to next year 
    print "moving on to next year" 
   yr = yr + 1del gp
```